## A short presentation on molecules in $IAT_EX$

### J. Hammersley

www.overleaf.com

February 6, 2024

J. Hammersley (www.overleaf.com)

 $ext{lecules in } \mathbf{L}_{\mathbf{F}} \mathbf{X} =$ 

February 6, 2024

1/8

## Introduction

• The chemistry packages

2 Using chemistry packages with  $IAT_EX$ 

- $\bullet$  Chemical equations with <code>mhchem</code>
- Getting started with some **chemfig** coffee
- Experiments with water and rings

## 3 Where to go next...

2/8

- In these slides we show how Overleaf can be used with standard chemistry packages to easily create professional presentations.
- If you're new to LATEX, check out our webinars: www.overleaf.com/events/webinars
- You can also find more quick tips and tricks on the help pages at www.overleaf.com/learn

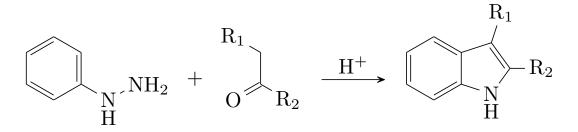

# The chemistry packages

### We focus on two $LAT_EX$ chemistry packages:

#### The chemfig package

This package provides the command which draws molecules. Created by Christian Tellechea, a detailed user guide can be found here:

https://mirror.ox.ac.uk/sites/ctan.org/macros/generic/chemfig/ chemfig-en.pdf

#### The mhchem package

The mhchem package provides simple commands for typesetting chemical molecular formulae and equations. Created by Martin Hensel, a detailed user guide can be found here:

https://anorien.csc.warwick.ac.uk/mirrors/CTAN/macros/latex/ contrib/mhchem/mhchem.pdf

- The mhchem package lets you write chemical equations in  $IAT_EX$  with the minimum of effort.
- The example below shows how the standard representation of a reaction (on the left) is created from the simple code on the right:

 $CO_2 + C \longrightarrow 2 CO$  is created with \ce{CO2 + C -> 2CO}

• More complicated reactions are still easy to write:

$$SO_4^{2-} + Ba^{2+} \longrightarrow BaSO_4 \downarrow$$
  
is created with  
ce{SO4^2- + Ba^2+ -> BaSO4 v}

## Getting started with some chemfig coffee

It's easy to use the chemfig package for drawing complex molecules:

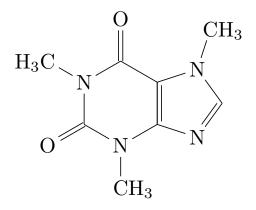

This is the caffeine molecule, represented clearly and neatly, and built from a single line of text:

 $\ensuremath{\label{eq:label_linear} \label{linear} \label{linear$ 

If that looks quite daunting, we can learn from simpler molecules... how about a single water molecule?

To see how the **chemfig** package creates the drawings from your code, let us look at the simple water molecule:

```
H_2O is created with \chemfig{H_2O}
```

The simple  $\[mathbb{L}^{AT}_{EX}\]$  code on the right is automatically converted into the molecular formula for water on the left.

Rings are similarly easy to code - consider the examples below:

$$A = \left\{ A = \left\{ A = \left( -B - C - D - E - \right) \right\}$$
  
$$C = \left\{ chemfig \left\{ *6(====) \right\} \right\}$$

7/8

- This short example was designed to introduce you to using Overleaf for scientific presentations.
- This is made possible by the many great packages that have been developed for IAT<sub>E</sub>X, including the two we focused on here (plus the Beamer package used for the overall presentation style).
- For more help on using LATEX, see the links on the Overleaf help page: www.overleaf.com/help or check out our free introductory webinars: www.overleaf.com/events/webinars.

Follow @overleaf on Twitter for all the latest news and updates.